#### **Rücksetzen auf Werkseinstellung (Reset)**

Um den Decoder wieder in Werkseinstellung zu bringen, können in der DCC-Programmierung zwei CVs (CV8, CV59), in der Motorola-Programmierung eine CV (CV59) genutzt werden. Um nicht alle verfügbaren Bereiche neu zu schreiben, kann entschieden werden, welche Bereiche in Werkseinstellung gebracht werden sollen. Der zu programmierende Wert 1-5 setzt folgende CVs in Werkseinstellung:<br>1 = CV0 - 256, sowie CV257 - 512 (RailCom® Bank 7)<br>0 CV31=0, CV32=255

1 =  $CV0 - 256$ , sowie CV257 - 512 (RailCom<sup>®</sup> Bank 7) 2 = CV257 - 512 (RailCom Plus® Banken 5 & 6) CV31=1, CV32=0 und CV31=1, CV32=1 3 = CV257 - 512 (erweitertes Function Mapping Banken 1 & 2) CV31=8, CV32=0 und CV31=8, CV32=1 4 = CV257 - 512 (PWM-Modulation Funktionsausgänge Banken 3 & 4) CV31=8, CV32=3 und CV31=8, CV32=4

1-9999 (lange DCC Adresse) Max. Motorstrom / Gesamtbelastung: 1,2 A\* Kurzzeitig bis 2 A<br>Funktionsausgänge:  $\begin{bmatrix} a & b \\ c & d \end{bmatrix}$  a A Funktionsausgänge:<br>Größe:  $30.2 \times 16 \times 3.8 \text{ mm}$ \* Dauerbelastung kann je nach Einbausituation variieren

## **Programmierung**

Die Grundlage aller Einstellmöglichkeiten des Decoders bilden die Configurations-Variablen (CVs). Der Decoder kann mit DCC-Zentralen und Motorola-Zentralen programmiert werden.

Jeder Baustein wird vor der Auslieferung auf seine vollständige Funktion überprüft. Sollte innerhalb des Garantiezeitraums von 2 Jahren dennoch ein Fehler auftreten, so setzen wir Ihnen gegen Vorlage des Kaufbelegs den Baustein kostenlos instand. Der Garantieanspruch entfällt, wenn der Schaden durch unsachgemäße Behandlung verursacht wurde. Bitte beachten Sie, dass, laut EMV-Gesetz, der Baustein nur innerhalb von Fahrzeugen betrieben werden darf, die das CE-Zeichen tragen.

# **Technische Daten**

**HINWEIS:** Dieses Produkt ist kein Spielzeug und für Kinder unter 14 Jahren nicht geeignet. Jede Haftung für Schäden aller Art, die durch unsachgemäßen Gebrauch, sowie durch nicht beachten dieser Anleitung entstanden sind, ist ausgeschlossen.

#### **Hinweis:**

Eine ausführliche Betriebsanleitung der PIKO SmartDecoder 4.1 Sound finden Sie auf der Seite des jeweiligen Artikels in unserem Webshop.

# **Wenn Sie Fragen haben, wir sind für Sie da!**

Internet: www.piko.de E-Mail:info@piko.de Hotline: Di + Do 16-18 Uhr, Tel.: 03675 897242

**Service:** Bei einem eventuellen Defekt, senden Sie uns bitte den Baustein mit dem Kaufbeleg, einer kurzen Fehlerbeschreibung und der Decoderadresse zu.

#### **Garantieerklärung**

Änderungen und Druckfehler vorbehalten. Stand 11/18. Abschrift und Vervielfältigung nur mit Genehmigung des Herausgebers

Die genannten Markennamen sind eingetragene Warenzeichen der jeweiligen Firmen.

#### **Beschreibung**

Der PIKO SmartDecoder 4.1 Sound Next18 ist ein leistungsfähiger Multiprotokoll-Sounddecoder der neuesten Generation mit 12 Bit Sounds und hoher Samplefrequenz, einer Ausgangsleistung von 2,5 Watt sowie einer deutlich vergrößerten Speichertiefe. Der Decoder sorgt für ein rauschfreies Sounderlebnis auf höchstem Niveau. Er kann in DCC-, Selectrix-, und Motorola- Digitalsystemen verwendet werden und fährt ebenfalls im Analogmodus mit Gleichoder Wechselspannung. Der Decoder ist RailCom® und RailComPlus® fähig. Der innovative PIKO SmartDecoder 4.1 Sound mit vielen Bremsstreckenfunktionen erkennt hierbei selbständig die jeweilige Betriebsart und besitzt vielfältigste Einstellungsmöglichkeiten bei den Zusatzfunktionen.

Der Decoder arbeitet mit einer Frequenz von 18,75 kHz und eignet sich dadurch nicht nur für Gleichstrom-, sondern auch für Glockenankermotoren (z.B. Faulhaber, Maxon, Escap) bis zu einer dauernden Stromaufnahme von 1,2 A. Kurzzeitig höhere Motorströme bis 2 A werden toleriert. Die Einstellung der Motorkennlinie erfolgt über die minimale, mittlere und maximale Geschwindigkeit (einfache Kennlinie), oder über die erweiterte Kennlinie mit Einzeleinstellungen für 28 Fahrstufen. Der Decoder verfügt über zwei fahrtrichtungsabhängige Beleuchtungsausgänge, sowie über bis zu sieben (je nach Decoderausführung) zusätzliche Sonderfunktionsausgänge. Darüberhinaus befinden sich 3 Sensoreingänge, z. B. für Reedkontakte oder Hallsensoren am Decoder, zwei in der SUSI-Schnittstelle und einer als Lötpad. Der Rangiergang mit großem Langsamfahrbereich und die drei möglichen Anfahr-, Bremsverzögerungen können über Funktionstasten geschaltet werden.

#### **Eigenschaften**

Die Ausgangsspannung eines Funktionsausganges ist mit einer vorgegebenen Frequenz pulsweitenmoduliert (PWM). Die Funktionsausgänge des Decoder arbeiten in Werkseinstellung mit einer Frequenz von 156 Hz. Diese Frequenz kann gemeinsam für die Ausgänge A0 bis A5 auf 24 kHz erhöht werden. Die Frequenzumschaltung ist in der CV50 im Bit 3 einstellbar. Bit  $3 = 0 \rightarrow 156$ Hz, Bit  $3 = 1 \rightarrow 24$ KHz

- Geeignet für Gleichstrom- und Glockenankermotoren  $his 12A$
- Ruhiger Motorlauf durch Motoransteuerung mit 18,75 kHz
- 14, 27, 28, 128 Fahrstufen, je nach Datenformat
- Kurze (1-127) und lange (128-9999) Adressen
- NMRA konform
- RailCom® und RailCom Plus®
- Minimale, maximale und mittlere Geschwindigkeit einstellbar
- Erweiterte Fahrstufenkennlinie einstellbar
- Rangiergang (halbe Geschwindigkeit) schaltbar
- 3 einstellbare Anfahr-, Bremsverzögerungen, jeweils schaltbar über F0 - F28
- Fahrtrichtungsabhängige Lichtausgänge, dimmbar
- 7 Sonderfunktionsausgänge, dimmbar, Fahrtrichtungs abhängigkeit einstellbar
- Aktivieren der Licht- und Funktionsausgänge für den Analogbetrieb, einstellbar
- Zweite Dimmung für Beleuchtung, A1 bis A7 einstellbar, schaltbar
- Einfaches Function Mapping, F0 F12 für Beleuchtung, A1 bis A7, Anfahr-, Bremsverzögerung und Rangiergang • Konventioneller Gleich-und Wechselstrombetrieb
- Erweitertes Function Mapping, F0 F44 für das Schalten von mehreren Ausgängen abhängig von
- verknüpften Bedingungen • Zugseitige Beleuchtung abschaltbar
- Funktionsausgänge: Blinken mit variabler Ein-, Ausschaltzeit
- Funktionsausgänge: 2 Phasen für Wechselblinker
- Lastabhängige Rauchgeneratorsteuerung
- Feuerbüchse mit Einstellparametern für Helligkeits änderung und Flackerrythmus
- Rangierkupplung und Rangiertango
- Ein-, Ausblenden der Licht- und Funktionsausgänge, einstellbar
- Energiesparlampeneffekt: Erreichen der maximalen Helligkeit nach einstellbarer Zeit
- Leuchtstofflampen Einschalteffekt mit einstellbarer Blitzzeit und -anzahl
- 8 PWM Bänke mit jeweils 64 Modulationseinträgen für z.B. amerikanische Lichteffekte wie Mars Light, Gyra Light, Strobe u.a.
- Bremsen mit DCC Bremssignal, Bremsstrecken mit Gleichspannung oder ABC-Bremsen
- ABC-Langsamfahrstrecke mit LENZ BM2
- 2 einstellbare Bremswege in cm, aktivierbar über ABC-, DC-, DCC-Bremssignal, sowie über Fahrstufe 0 mit einstellbarer Fahrstufenschwelle
- 2 Motorregelungstypen zur präzisen Motorregelung mit vielen Einstellparametern
- Motorola mit 3 Adressen für die Funktionen F1 F12 bei Einsatz mit Motorola-Zentralen
- Alle Ausgänge gegen Kurzschluss gesichert
- Fehlerspeicher für Motor- und Funktionsausgänge, sowie Temperaturabschaltung
- mit automatischer Umschaltung auf den jeweiligen Betriebsmodus
- Alle CVs sind mit Digitalgeräten der Formate DCC und Motorola zu programmieren
- Im DCC-Betrieb programmierbar per Register, CV direkt oder Page Programmierung
- Hauptgleisprogrammierung (DCC)
- Decoderprogrammiersperre

### **Anschluss des PIKO SmartDecoder 4.1 Sound**

SmartDecoder 4.1" CV 166: Wert

- 
- Bit 0 SUSI mit Servosignal 1<br>Bit 6 A6 mit Servosignal 64 Bit 6 A6 mit Servosignal
- Bit 7 A7 mit Servosignal 128

Entfernen Sie den Brückenstecker aus der Next18 Schnittstelle Ihres Fahrzeuges. An gleicher Stelle stecken Sie den Lokdecoder vorsichtig in die Schnittstellenbuchse ein. Bitte die Kodierung über den fehlenden PIN 11 beachten. Achten Sie darauf, dass nirgendwo eine leitende Verbindung entstehen kann. Stellen Sie sicher, dass auch nach Schließen der Lok keine Kurzschlüsse entstehen können. Die erste Inbetriebnahme sollte auf dem Programmiergleis bei aufgerufenem Programmiermodus der Zentrale erfolgen. Beim Lesen oder Programmieren fließen in der Regel sehr kleine Ströme, die den Decoder im Kurzschlussfalle nicht beschädigen.

### **PIKO SmartDecoder 4.1 Sound Next18 für Dampflokomotive BR 82**

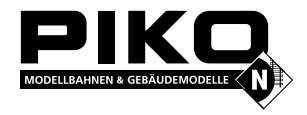

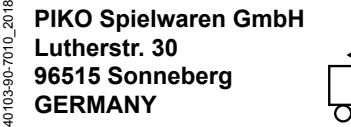

#### **Feuerbüchsenflackern**

Den Ausgängen Licht, A1 bis A7 kann ein zufälliges Flackern zugeordnet werden. Dieser Effekt wird z.B. für das Flackern einer Feuerbüchse eingesetzt.

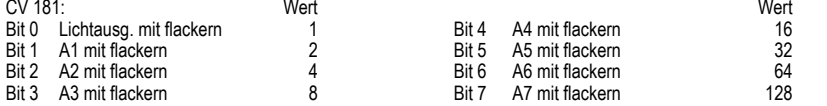

Eine Kombination (Summe der Einzelwerte) ist natürlich auch hier wieder möglich.

In der CV182 werden die Einstellungen für den Flackerrythmus, sowie für die Helligkeitsänderung eingetragen: Bits 0 - 3 ändern den Flackerrythmus (Wertebereich 1 bis 15).

Bits 4 - 6 ändern die Helligkeit (Wertebereich 16, 32, 48, 64, 80, 96, 112).

Mit dem Wert 128 ist der Ausgang immer hell, kann aber mit dem Wertebereich 16 bis 112 kombiniert werden. Da in einer CV nur ein Wert programmiert werden kann, ergibt sich das Flackern aus der Summe der Einzelwerte des Flackerrythmus plus der Summe der Einzelwerte der Helligkeit (Summe der Bits 0 -3 plus Summe der Bits 4 - 6). Die Kombination aller Bits führt zu verschiedenen, zufälligen Flackerbildern. Hier gilt: "ausprobieren".

#### **Rauchgeneratorsteuerung**

An den Ausgängen A1 bis A7 kann ein Rauchgenerator angeschlossen werden, der vom Decoder lastabhängig angesteuert wird. Im Stand hat der Rauchausgang die PWM gemäß CV133. Fährt die Lok an, so erhält der Ausgang die PWM=100%. Der Lokmotor kann für 0-15 Sekunden angehalten werden (Anfahrverzögerung), so dass der Rauchgenerator im Stand durchheizt. Nach Ablauf dieser Zeit fährt die Lok an.

#### **Einstellbare PWM - Frequenz der Licht- und Funktionsausgänge**

#### **Steuerung einer elektrischen Kupplung**

Elektrische Kupplungen bestehen aus feinsten Kupferdrahtwicklungen. Diese reagieren in der Regel empfindlich auf dauerhaften Stromfluss, weil sie dadurch relativ heiß werden. Der Decoder kann bei entsprechenden Einstellungen dafür sorgen, dass die Funktionsausgänge nach einer einstellbaren Zeit selbstständig abschalten, ohne dass dazu die Funktionstaste ausgeschaltet werden muss. Weiter kann der Decoder dafür sorgen, dass die Kupplung nur für einen kurzen Einschaltmoment mit einer einstellbaren hohen PWM angesteuert wird um die Kupplung sicher zu heben. Nach diesem Moment wird weniger Energie benötigt um die Kupplung oben zu halten. Auch diese, niedrigere PWM, sowie die benötigte Haltezeit sind einstellbar. Sollten die genutzten Kupplungen nicht beim ersten Versuch sicher entkuppeln, so kann auch eine Anzahl an Kupplungswiederholungen eingestellt werden. Bei der Einstellung der Kupplungswiederholungen gilt, "so viele wie nötig, so wenige wie möglich". Damit eine permanente Wiederholung nicht zur Zerstörung der Kupplungswicklungen führt, muss eine Ausschaltzeit in 0,1s Schritten eingetragen werden, die der Decoder immer abwartet, bevor er einen weiteren Entkupplungsvorgang durchführt.

CV124 = Anzahl der Kupplungswiederholungen

CV125 = Einschaltzeit in 100ms Schritten mit der PWM aus CV117 (A1) bis CV123 (A7)

CV126 = Haltezeit in 100ms Schritten

CV127 = Ausschaltzeit in 100ms Schritten, (0=keine Kupplungssteuerung)

CV128 = Halte PWM

CV129 = Kupplung für A1 bis A7

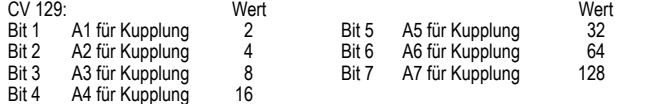

#### **Rangiertango, automatische Entkupplungsfahrt**

Ein Rangiertango kann nur aktiviert werden, wenn die elektrische Kupplungssteuerung über CV124-129 aktiviert ist. Ein Rangiertango wird durch einen der Kupplungsausgänge angestoßen, wenn die Decoderfahrstufe = 0 ist: Funktionsweise eines Rangiertangos:

1. Lok fährt mit einstellbarer Fahrstufe für eine einstellbare Zeit (T1) entgegen der momentanen Fahrtrichtung (Andrücken) 2. Lok hält an und schaltet die Fahrtrichtung um

3. Entkupplungsvorgang und Lok fährt mit der gleichen Fahrstufe für eine einstellbare Zeit T2 (Abrücken)

4. Lok hält an, jetzt hat die Lok wieder die ursprüngliche Fahrtrichtung.

Die einzustellenden CVs sind:

CV135 für die Fahrstufe des Rangiertangos (1-255). Der Wert 0 legt fest, dass kein Rangiertango stattfindet.

CV136 für die Andrückzeit T1 in 100ms Schritten

CV137 für die Abrückzeit T2 in 100ms Schritten

#### **Rangiertango mit automatischem An- und Abkuppeln**

Änderung der Funktionsweise bei zwei angeschlossenen Kupplung an zwei Ausgängen:

- 1.In CV129 ist immer der niederwertigste Ausgang A1 bis A7 für die vordere Kupplung, also wenn A1 und A2 benutzt werden, ist A1 für die vordere und A2 für die hintere Kupplung zu benutzen. Sind mehr oder weniger als 2 Ausgänge definiert, so gibt es keinen Unterschied im Ablauf bei den unterschiedlichen Fahrtrichtungen (siehe automatischen Entkupplungsfahrt).
- 2.Wird über eine Funktionstaste die vordere Kupplung ausgelöst und die Fahrtrichtung ist zu diesem Zeitpunkt vorwärts, so wird beim Umkehren der Fahrtrichtung im automatischen Rangierablauf die Kupplung abgeschaltet (Ankuppelvorgang). Wird die hintere Kupplung ausgelöst und die Fahrtrichtung ist zu diesem Zeitpunkt rückwärts, so wird auch jetzt der Ankuppelvorgang ausgelöst. Bei der jeweils anderen Fahrtrichtung wird die Kupplung gemäß den Einstellung der automatischen Entkupplungsfahrt gesteuert.
- 3. Die gesamte Dauer der Kupplungssteuerung muss über die CVs 124-127 den Zeiten des Rangiertangos in den CVs 136 und 137 angepasst werden. Es gilt: CV124 \* (CV125 + CV126 + CV127) ist größer als CV136 + CV137. Hier müssen u.U. Zugaben auf der rechten Seite der Ungleichung gemacht werden, da beim Rangiertango der Decoder erst dann die Fahrtrichung umkehrt, wenn er feststellt, dass der Motor wirklich steht.

#### **Servosteuerung**

Der Einsatz eines Servos an dem Decoder erfordert elektronische Fachkenntnisse.

In CV166 wird festgelegt, über welchen Ausgang ein Servo angesteuert werden soll. Wird das zugehörige Bit gesetzt, so wird ein Steuersignal für ein Modellbauservo am gewünschten Ausgang (A6 und/oder A7, oder SUSI) ausgegeben. Für die Anschlusspins der SUSI-Schnittstelle gilt folgende Zuordnung: Servo1 = CLK, Servo2 = Data. Die Beschaltung der Ausgänge finden Sie unter FAQ PIKO in der Grafik "Servoschaltung an SUSI oder Lötpads bei PIKO

In CV167 (SUSI Servo1) und/oder 168 (SUSI Servo2) wird die jeweilige Funktionstastennummer F0 - F28 eingetragen, über welche die Servos geschaltet werden sollen.

Die Servostellungen und die Umlaufzeit können mit folgenden CVs eingestellt werden: CV160 Servo 1, Stellung 1 (Funktionstaste aus) CV163 Servo 2, Stellung 1 (Funktionstaste aus)

CV161 Servo 1, Stellung 2 (Funktionstaste ein) CV164 Servo 2, Stellung 2 (Funktionstaste ein)

CV162 Servo 1, Umlaufzeit in 100ms Schritten CV165 Servo 2, Umlaufzeit in 100ms Schritten

#### **Bremsverhalten**

#### **Märklin Bremsstrecke**

Der Decoder reagiert auf eine Märklin Bremsstrecke (Bremsen mit analoger Gleichspannung am Gleis), wenn CV29 Bit 2 und CV27 Bit 4 oder Bit 5 auf 1 gesetzt werden (Werkseinstellung 1 und 0). CV27 Bit 4 = 1 -> DC mit Fahrtrichtung entgegengesetzt

CV27 Bit 5 = 1 -> DC mit Fahrtrichtung gleich

#### **ABC - Bremsen**

Wird vom Decoder auf einer Gleisseite eine geringere Amplitude der Digitalspannung erkannt, so beginnt ein Bremsvorgang. Auf welcher Schienenseite die Digitalspannung positiver seien soll, um den Bremsvorgang zu aktivieren, kann über die CV27 eingestellt werden:

CV27 = 1, bremsen wenn rechte Schiene positiver ist

CV27 = 2, bremsen wenn linke Schiene positiver ist

CV27 = 3, bremsen unabhängig davon, welche Schiene positiver ist

In der CV97 kann die Spannungsdifferenz eingestellt werden. Die gewünschte Differenz entspricht ca. dem CV-Wert \* 0,12V. Wird ein ABC Langsamfahrsignal gemäß einem Lenz BM2 Modul detektiert, so bremst der Decoder auf die in CV98 einstellbare interne Fahrstufe (0 - 255) ab.

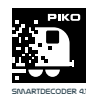

#### **Sonderfunktionen A1 bis A7**

Die Sonderfunktionsausgänge A1 bis A7 des Decoders können nur genutzt werden, wenn die gewünschten Verbraucher bereits mit der Next18 Schnittstelle im Fahrzeug verbunden sind, oder auf der Hauptplatine Lötpads vorhanden sind.

#### **Inbetriebnahme des Decoders (Auslieferungszustand)**

Am Steuergerät die Adresse 3 eingeben. Der Decoder fährt, je nachdem mit welchem Datenformat er angesprochen wurde, im DCC-Betrieb mit 28 Fahrstufen oder im Motorola-Betrieb. Beim Einsatz einer RailCom Plus® fähigen Digitalzentrale, oder bei einer mfx®-fähigen Digitalzentrale meldet sich der Decoder innerhalb weniger Sekunden an und kann sofort bedient werden. Wird der Decoder auf konventionellen Anlagen eingesetzt, so kann er mit einem Gleich- oder Wechselstromfahrgerät gesteuert werden. Die Betriebsart wird vom Decoder automatisch erkannt. Der Zustand der Funktionen F0 - F12 kann für den Analogbetrieb über die CVs 13 und 14 festgelegt werden.

#### **Analogbetrieb mit Gleich- oder Wechselspannung**

Der Lokdecoder ist geeignet für einen Analogbetrieb mit Gleich- oder Wechselspannung, der selbstständig erkannt wird. HINWEIS: Im Gleichspannungsbetrieb wird Ihr Fahrzeug erst bei höherer Spannung (Fahrregler weiter aufgedreht) anfahren, als Sie es eventuell im Betrieb mit analogen Fahrzeugen gewohnt waren. **Funktionsausgänge im Analogbetrieb**

Es ist möglich, den Decoder so einzustellen, dass auch im Analogbetrieb die Funktionstasten F0 - F12, so wie sie im Function Mapping zugewiesen sind, eingeschaltet sein können. Dazu müssen zuvor mit einer Digitalzentrale die CVs 13 & 14 programmiert werden. Die entsprechenden Werte können der CV-Tabelle entnommen werden.

#### **Motorola**

Um die Funktionen F1 - F12 bei Einsatz mit Motorola-Zentralen erreichen zu können, verfügt der Decoder über 3 Motorola Adressen, die trinär in CV47-49 abgelegt sind. Diese 3 Adressen werden auch für die Decodierung verwendet. Wird unter CV1 eine Adresse dezimal programmiert, so legt der Decoder bis Adresse 79 automatisch die trinäre Entsprechung in CV47 ab. Um z.B. Motorola Lokadressen bis 255 zu verwenden, müssen die CVs 47 - 49 direkt dezimal über die Motorola-Programmierung programmiert werden.

Auf dem DCC Programmiergleis können diese CVs gelesen, aber nicht programmiert werden.

Wird die CV47 per Motorola programmiert, so wird die CV1 nicht geändert und deshalb wird dann das DCC Datenformat in CV12 abgeschaltet, damit der Decoder nicht versehentlich über 2 Adressen angesprochen werden kann.

Ist in der CV29 das Bit 5 gesetzt (DCC Lange Adresse), so ist das Motorola Datenformat bis auf die Motorola Programmierung ausgeschaltet, damit der Decoder auch hier nicht auf 2 Adressen reagieren kann.

#### **RailCom®, RailCom Plus®**

In der CV111 ist die Einschaltzeit in 100ms Schritten einstellbar und in der CV112 die Ausschaltzeit in 100ms **Schritten** 

Auch der Einschalteffekt einer defekten Leuchtstofflampe kann an den Licht- und Funktionsausgängen ausgegeben werden. Dieser Effekt besteht aus einer einstellbaren, maximalen Blitzanzahl (zufällig ein Blitz bis maximal eingestellte Blitzanzahl) und einer einstellbaren Blitzzeit, also wie schnell die Blitze aufeinander folgen sollen

> Bit 4 A4 mit Leuchtstofflampeneffekt 16<br>Bit 5 A5 mit Leuchtstofflampeneffekt 32 Bit 5 A5 mit Leuchtstofflampeneffekt 32<br>Bit 6 A6 mit Leuchtstofflampeneffekt 64 Bit 6 A6 mit Leuchtstofflampeneffekt 64<br>Bit 7 A7 mit Leuchtstofflampeneffekt 128 Bit 7 A7 mit Leuchtstofflampeneffekt

Die Grundlage der durch die Firma LENZ® entwickelten RailCom® Technik ist die Übertragung von Daten des Decoders in das speziell aufbereitete (CutOut) DCC-Digitalsignal am Gleis. Am Gleis müssen sich Detektoren befinden, welche diese Decoderdaten auswerten und gegebenenfalls an die Zentrale weiter leiten. Der Decoder sendet, je nach Einstellung, die Decoderadresse und, beim Auslesen über die Hauptgleisprogrammierung, CV-Werte aus, die von der Digitalzentrale angezeigt werden können (abhängig von Detector und Zentrale). Im Decoder kann über das Bit 3 der CV29 RailCom® ein-, oder ausgeschaltet werden. In der CV 28 können weitere RailCom® - Einstellungen vorgenommen werden. Dort wird z.B. auch RailCom Plus® über das Bit 7 eingeschaltet. Ist RailCom Plus® eingeschaltet, so meldet sich der Decoder an einer RailCom Plus® fähigen Zentrale (z.B. PIKO SmartControl) mit seinem Loksymbol, Decodernamen und seinen Sonderfunkionssymbolen automatisch innerhalb weniger Sekunden an. Durch diese RailCom Plus® Technik müssen also keine Lokdaten in der Zentrale hinterlegt und keine Lokadressen in den Decoder programmiert werden.

#### **SUSI Schnittstelle**

Die SUSI Schnittstelle dieses Decoders ist über die Next18 Schnittstelle ausgeführt.

#### **Licht- und Funktionsausgänge weich ein- und ausblenden**

Wird der Ausgang ein- oder ausgeschaltet, so wird er weich ein- oder ausgeblendet. In der CV186 kann festgelegt werden, welcher Ausgang diese Blendfunktion erhalten soll.

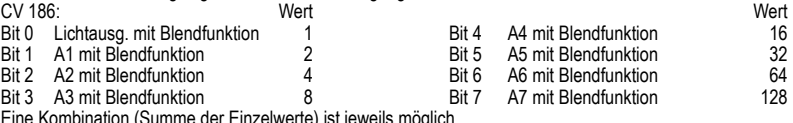

Eine Kombination (Summe der Einzelwerte) ist jeweils möglich. Die Einstellung der CV187 gibt vor, wie schnell die Blendfunktion arbeiten soll. Die Schrittweite ist CV-Wert \* 1ms.

#### **Blinken der Licht- und Funktionsausgänge**

Der Lokdecoder hat einen Blinkgenerator, der den Ausgängen zugeordnet werden kann. Sowohl die Einschaltzeit, als auch die Ausschaltzeit des Blinkgenerators sind getrennt voneinander einstellbar. In der CV109 kann festgelegt werden, welcher Ausgang den Blinkgenerator benutzen soll. Ferner kann in der CV110 festgelegt werden, welcher Ausgang den Blinkgenerator mit um 180° gedrehter Phasenlage benutzen soll. So kann z.B. ein Wechselblinker realisiert werden.

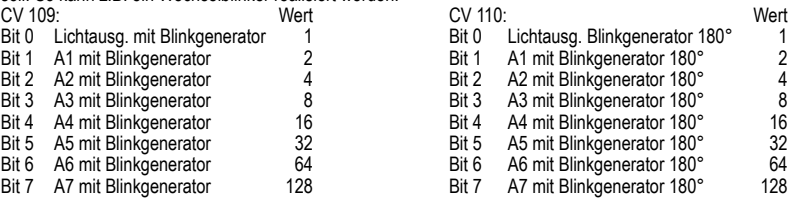

Eine Kombination (Summe der Einzelwerte) ist jeweils möglich.

#### **Einschalteffekt einer Neonröhre / Leuchtstofflampe**

Die Licht- und Funktionsausgänge A1 bis A7 können auf eine beliebige Dimmung eingestellt werden. Diese Einstellungen werden in den CVs 116 (Licht) und 117 (A1) bis 123 (A7) abgelegt.

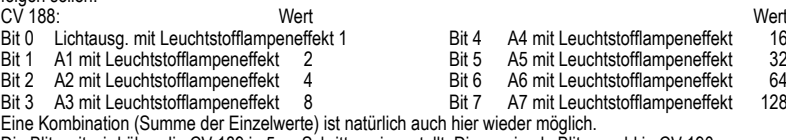

Die Blitzzeit wird über die CV 189 in 5ms Schritten eingestellt. Die maximale Blitzanzahl in CV 190.

#### **Energiesparlampeneffekt beim Einschalten der Licht- und Funktionsausgänge**

Beim Einschalten einer Energiesparlampe, erzeugt diese zunächst eine Grundhelligkeit, bevor sie dann langsam die maximale Helligkeit erreicht. Dieser Effekt kann den Ausgängen des Decoders wie folgt zugeordnet werden.

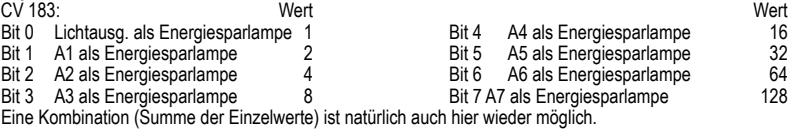

Die Grundhelligkeit ist über die CV184 einstellbar. Die Einstellung der CV185 gibt vor, wie schnell der Endwert der Helligkeit (PWM1 in CVs 116 - 123) erreicht werden soll. Die Schrittweite ist CV-Wert \* 5ms.

#### **Konfigurations-CVs**

Neben der Decoderadresse sind die Konfigurations-CVs eines Lokdecoders sicherlich die wichtigsten CVs. Diese sind beim PIKO SmartDecoder 4.1 die CVs 29, 50 und 51. Eine Konfigurations-CV beinhaltet im Regelfall verschiedene Einstellmöglichkeiten eines Decoders, welche in maximal 8 Bits (0 - 7) dargestellt werden. Der einzugebende Wert einer CV errechnet sich aus der jeweiligen CV-Tabelle, indem die Werte der gewünschten Funktionen addiert werden. Im Folgenden sehen Sie Bedeutung und Inhalt der Konfigurations-CVs, sowie eine beispielhafte Berechnung des Wertes:

> $Wert = 0$ Wert =  $2$

 $Wert = R$  $Wert = 0$  $Wert = 0$ 

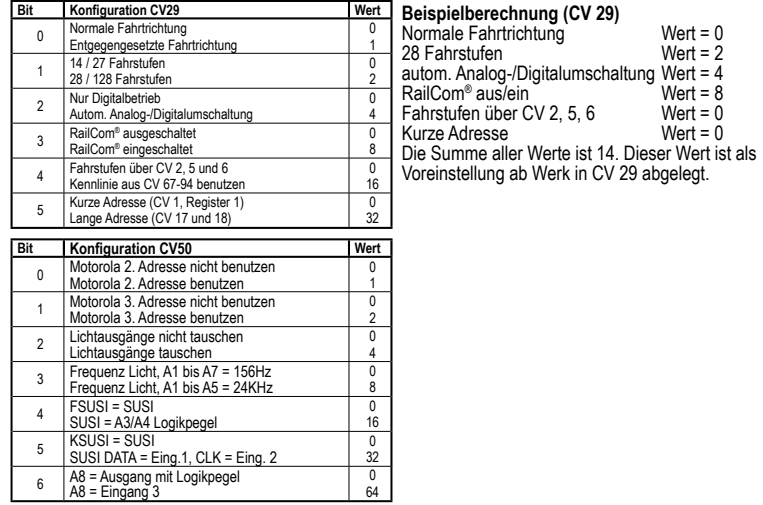

#### **Zuordnung der Funktionstasten**

**\*** Werkseinstellung: CV48=0. Mit CV48=1 kann eine andere Pfeife ausgewählt werden.

# **Funktionsausgänge**

#### **Einfaches Function Mapping**

Die nachfolgenden Einstellmöglichkeiten des Decoders sind nur beim einfachen Function Mapping (CV 96 = 0) möglich. Im einfachen Function Mapping können die Zuordnungen der Schaltaufgaben wie Beleuchtung, Sonderfunktionsausgänge, Rangiergang und schaltbare Anfahr-, Bremsverzögerung den Funktionstasten F0 bis F12 der Digitalzentrale frei zugeordnet werden. Der Wert, welcher in eine CV des Function Mappings geschrieben wird, bestimmt die Funktionen, die über eine der CV zugewiesenen Funktionstaste geschaltet werden können. Dazu dienen die CVs 33 bis 46 nach folgendem Schema.

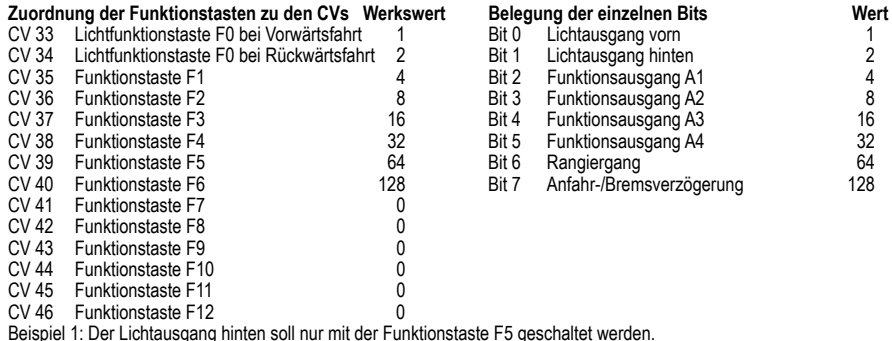

Beispiel 1: Der Lichtausgang hinten soll nur mit der Funktionstaste F5 geschaltet werden. Die zu programmierende CV ist die CV39 für die Funktionstaste F5. In diese CV39 wird der Wert 2 (Lichtausgang hinten) programmiert. Damit der Lichtausgang hinten nicht mehr über die Funktionstaste F0 in Fahrtrichtung rückwärts geschaltet wird, muss auch die CV34 für die Funktionstaste F0 in Fahrtrichtung rückwärts auf den Wert 0 programmiert werden. Beispiel 2: Der Funktionsausgang A1 und der Rangiergang sollen gemeinsam mit der Funktionstaste F10 geschaltet werden. Die zu programmierende CV ist die CV44 für die Funktionstaste F10. In diese CV44 wird der Wert 4 (Funktionsausgang A1) plus dem Wert 64 (Rangiergang), also der Wert 68 programmiert. Damit der Funktionsausgang A1 nicht mehr über die Funktionstaste F1 und der Rangiergang nicht mehr über die Funktionstaste F5 geschaltet werden, müssen auch die CVs 35 für die Funktionstaste F1 und 39 für die Funktionstaste F5 auf den Wert 0 programmiert werden.

#### **Einfaches und erweitertes Function Mapping**

Die nachfolgenden Einstellmöglichkeiten des Decoders sind beim einfachen (CV96 = 0) und beim erweiterten (CV96 = 1) Function Mapping möglich.

#### **Dimmung der Licht- und Funktionsausgänge**

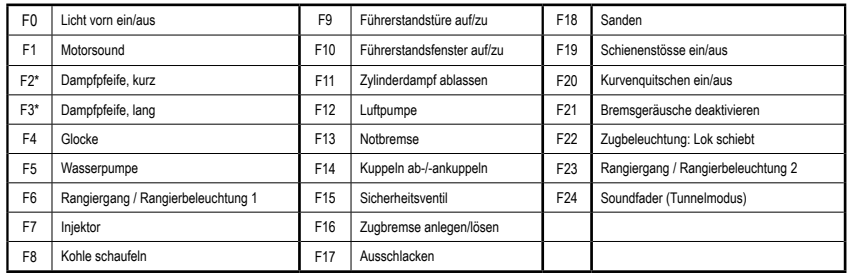

**Ein Kurzschluss im Bereich von Motor, Beleuchtung, Schleifer und Radsätzen zerstört den Baustein und eventuell die Elektronik der Lok!**

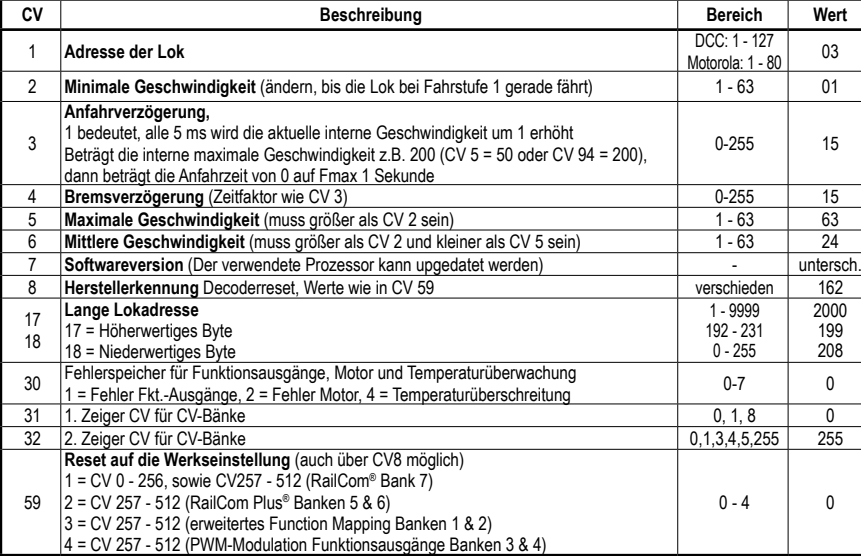